## **Praktikum 1:**

## **I osa. Andmebaasi installeerimine**

### **Teemad**

*Minimaalsed süsteeminõuded Oracle Express Edition installeerimiseks. Keskkonnamuutujate seadistamine. Saaleruumi suurendamine Debian Linux ja Windows XP operatsionisüsteemides.*

Pärast I osa läbimist üliõpilane teab, kuidas installeerida ja seadistada andmebaasi Oracle XE.

### **Minimaalsed süsteeminõuded Oracle Express Edition installeerimiseks**

Enne andmebaasi installeerimist tuleb veenduda, et Teie arvuti vastab minimaalsetele süsteemi nõuetele, mis on esitatud programmi Oracle Express Edition poolt:

- minimaalselt 256MB, soovitav 512MB muutmälu;
- 1.5GB vaba kettaruumi:
- saaleruumi(faili) suurus:

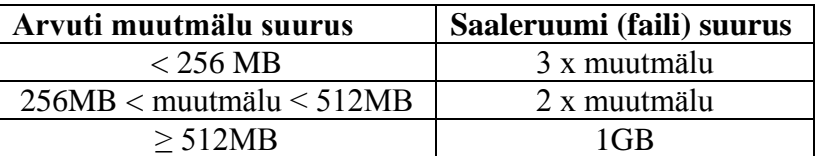

### **Oracle XE installeerimine**

Installeerimiseks on vaja *root* (administraator) kasutaja õigusi. Pange käima virtuaalmasin ja logige süsteemi:

kasutaja: *oracle*

parool: *oracle*

Avage root terminaali aken – parool: *root*

Andmebaasi installeerimine Linux Debianis:

1. Käivitage järgmised käsud:

```
$> dpkg –i ./Install/libaio_0.3.104-1_i386.deb
 $> dpkg –i ./Install/oracle-xe-universal_10.2.0.1-1.1_i386.deb
```
2. Pärast installeerimisprotsessi lõppemist käivitage järgmised käsud:

**\$>** dpkg –i ./Install/rlwrap\_0.28-2\_i386.deb

- **\$>** /etc/init.d/oracle-xe configure
	- a) Application Express HTTP port 8080;
	- b) listeneri port 1521;
	- c) SYS ja SYSTEM kasutajate parool *oracle*;
	- d) andmebaasi käivitamine alglaadimisel jah.

See võtab päris tükk aega.

#### **Keskkonnamuutujate seadistamine:**

1. Redigeerige faili */etc/bash.bashrc* suvalise tekstiredaktoriga, lisage lõppu järgmised read:

```
. /usr/lib/oracle/xe/app/oracle/product/10.2.0/server/bin/oracle_env.sh
alias sqlplus='rlwrap sqlplus'
NB! Siin tühik punkti ja / vahel on oluline!
```
- 
- 2. Lisage faili */etc/profile* lõppu järgmine rida:

**.** /usr/lib/oracle/xe/app/oracle/product/10.2.0/server/bin/oracle\_env.sh

3. Redigeerige faili

*/usr/lib/oracle/xe/app/oracle/product/10.2.0/server/config/scripts/sqlplus.sh* viimast rida, lisage *sqlplus /nolog* ette *rlwrap.*

#### **Saaleruumi suurendamine Debian Linux operatsioonisüsteemis:**

```
$> mkdir /var/swap
$> dd if=/dev/zero of=/var/swap/swap01.swp count=10M 
10M – lisatava saalefaili suurus
$> chown –R root:root /var/swap
$> chmod 700 /var/swap
$> chmod 600 /var/swap/swap01.swp
$> mkswap /var/swap/swap01.swp
$> echo /var/swap/swap01.swp none swap sw 0 0 >> /etc/fstab
$> swapon –av
```
# **II osa. SQL\*Plus**

### **Teemad**

*Utiliit SQL\*Plus. Utiliidi SQL\*Plus käivitamine. SQL\*Plus põhikäsud.*

Pärast selle osa läbimist üliõpilane oskab kasutada programmi SQL\*Plus

- andmebaasiga ühendamiseks;
- päringute sisestamiseks, muutmiseks ja käivitamiseks;
- andmebaasi instantsi käivitamiseks ja peatamiseks.

### **SQL\*Plus**

SQL\*Plus on utiliit, mis võimaldab esitada SQL päringuid ja PL/SQL plokke, samuti aitab lahendada palju teisi ülesandeid. SQL\*Plus abil on võimalik:

- sisestada, redigeerida, salvestada, laadida ja esitada SQL päringuid ja PL/SQL plokke;
- formaatida, luua ja salvestada HTML kujul päringute tulemusi (raportid);
- näha kõikide tabelite ja vaadete kirjeldusi (väljade nimed ja tüübid);
- luua ühendust kaug-andmebaasidega ja kopeerida nendest andmeid;
- saata lõppkasutajatele sõnumeid ja võtta neid vastu;
- administreerida andmebaasi.

### **SQL\*Plus utiliidi käivitamine**

Utiliit SQL\*Plus käivitatakse käsuga *sqlplus*, kus käsu järel on võimalik ette anda teatud parameetreid:

- Käivitamine ilma sisse logimata:
	- **\$>** SQLPLUS /NOLOG
- Käivitamine koos sisse logimisega: **\$>** SQLPLUS *kasutaja\_tunnus*/*parool*
- Käivitamine koos sisse logimisega ja antud ühendussõnega: **\$>** SQLPLUS *kasutaja\_tunnus*/*parool*@*ühenduse\_sõne*
- Käivitamine koos sisselogimisega ja antud ühendussõnega andmebaasi administraatori õigustes:

```
$> SQLPLUS kasutaja_tunnus/parool@ühenduse_sõne AS SYSDBA
```
Administraatorina: **SQLPLUS** *sys as sysdba*

#### **SQL\*Plus põhikäsud**

**CONNECT** – antud kasutajana andmebaasi sisse logimine:

```
SQL> CONN[ECT] kasutaja_nimi
SQL> CONN[ECT] kasutaja_nimi/parool
SQL> CONN[ECT] kasutaja_nimi/parool@ühenduse_sõne
SQL> CONN[ECT] kasutaja_nimi/parool@ühenduse_sõne AS SYSDBA
SQL> CONN[ECT] / AS SYSDBA
```
**DISCONNECT** – andmebaasi sessioonist välja logimine, kuid ei väljuta programmist SQL\*Plus.

**EXIT** – tehakse COMMIT, DISCONNECT ja väljutakse programmist SQL\*Plus.

**STARTUP** – käivitatakse andmebaasi instants:

**SQL>** STARTUP [RESTRICT] OPEN

**SQL>** STARTUP [RESTRICT] MOUNT

**SQL>** STARTUP [RESTRICT] NOMOUNT

**SHUTDOWN** – peatatakse andmebaasi instants:

**SQL>** SHUTDOWN ABORT

**SQL>** SHUTDOWN IMMEDIATE

**SQL>** SHUTDOWN NORMAL

**DESCRIBE** – kirjeldatakse tabeli, välja, vaate, sünonüümi, funktsiooni, protseduuri, või mooduli sisu:

```
SQL> DESC[RIBE] <tabel/tabel.veerg/vaade/sünonüüm/...>
```
**START või @** – käivitatakse SQL skript:

```
SQL> STA[RT] './skripti_nimi.sql'
```
on ekvivalentne käsuga:

```
SQL> @ './skripti_nimi.sql'
```
**@@** – käivitatakse üksteise sees asetsevaid SQL skripte.

**/** – käivitatakse (või taaskäivitatakse) käsud SQL\*Plus puhvrist (enne käivitamist puhvri sisu ei näidata).

**RUN** – käivitatakse (või taaskäivitatakse) käsud SQL\*Plus puhvrist (enne käivitamist näidatakse puhvri sisu).

**LIST** *n m* – näidatakse puhvri sisu, reast *n* kuni reani *m* (puhvri rea vahetamine):

```
SQL> L[IST]
SQL> L[IST] 2
SQL> L[IST] 2 4
```
**HOST** – käivitatakse operatsioonisüsteemi käsk, näiteks:

**SQL>** HOST pwd

**SAVE failinimi** – salvestatakse SQL\*Plus puhvri sisu faili:

**SQL>** SAVE '*faili\_nimi.***sql**' CRE[ATE]

**SQL>** SAVE '*faili\_nimi.***sql**' REP[LACE]

**SQL>** SAVE '*faili\_nimi.***sql**' APP[END]

- **SHOW** näidatakse süsteemimuutuja sisu: **SQL>** SHOW null
- **DEFINE** defineeritakse kasutaja muutuja: **SQL>** DEFINE \_OS = UNIX
- **UNDEFINE** kustutatakse kasutaja muutuja:

**DEFINE\_EDITOR** – defineeritakse välisredaktor:

**SQL>** DEFINE\_EDITOR = vi

**EDIT** – SQL\*Plus puhvri sisu laetakse välisredaktorisse toimetamiseks.

**DEL** – SQL\*Plus puhvrist aktiivse rea kustutamine.

**CHANGE** –SQL\*Plus puhvri aktiivse rea korrigeerimine:

**SQL>** C[HANGE]/*vana\_tekst*/*uus\_tekst*

**INPUT** – uue rea lisamine SQL\*Plus puhvrisse:

**SQL>** I[NPUT] *uus\_rida*

**APPEND** – SQL\*Plus puhvris aktiivse rea lõppu teksti lisamine:

**SQL>** A[PPEND] *tekst*

- **COLUMN** ... **FORMAT** ...– väljundi kujundamine. Tekstiveergude puhul kasutatakse
- FORMAT juures A*n*, kus *n* on sümbolite arv. Arvude puhul aga antakse ette mask, nt 999.99:

**SQL>** COL[UMN] *veeru\_nimi* FORMAT A20

**EXECUTE** – täidetakse üksik PL/SQL lause:

```
SQL> EXEC[UTE] protseduuri_nimi
```
### **Ülesanded**

- 1. Käivitage SQL\*Plus.
- 2. Logige sisse kasutajana *sys*.
- 3. Uurige välja, milline on tabeli *dba\_objects* struktuur (väljade nimed, tüübid, kas "null" väärtused on lubatud?)
- 4. Kirjutage järgmine päring:

```
SQL> SELECT table_name, constraint_name, constraint_type 
  1 FROM dba constraints
   2 WHERE constraint_type = 'P'
  3 AND table name LIKE 'DBA %'
  4 AND constraint name LIKE 'SYS %';
```
- 5. Lisage esimese rea lõppu ", tablespace\_name".
- 6. Lisage uued read päringusse enne WHERE lauset:

```
JOIN dba_tables
USING (table_name)
```
- 7. Kustutage rida "AND table\_name LIKE 'DBA\_%".
- 8. Kontrollige, kas päring näeb välja järgmiselt:

```
SELECT table name, constraint name, constraint type, tablespace name
FROM dba_constraints
JOIN dba_tables
USING (table name)
WHERE constraint type = 'P'AND constraint name LIKE 'SYS %'
```
- 9. Formaatige väljundit nii, et veeru *constraint\_name* pikkus oleks 15 sümbolit
- 10. Käivitage päring.